# **Pubblicare un sito web**

Il nostro sito, una volta creato, sarà visibile solo attraverso il monitor del nostro computer. Per poterlo rendere pubblico e visibile a tutti, ci occorre un **servizio esterno di hosting** (termine inglese che significa "ospitare"), ovvero una frazione di spazio di un disco rigido di un computer messo a disposizione gratuitamente o a pagamento da aziende denominate **hoster**.

Tali computer, detti **server**, sono collegati 24 ore su 24 a Internet e oltre ad essere configurati con hardware potenziati, usufruiscono di connessioni velocissime per rispondere nel minor tempo possibile alle richieste di dati da parte dei visitatori dei siti ospitati.

Quindi, per poter pubblicare un sito su Internet e renderlo visibile a chiunque, è necessario trasferire le cartelle che lo compongono su uno spazio Web precedentemente registrato.

Prima di procedere all'acquisizione di uno spazio Web dobbiamo avere ben chiaro di che tipo di hosting abbiamo bisogno e quali sono le offerte a disposizione. Sul mercato esistono molte proposte, gratuite o a pagamento: la prima scelta da fare, quindi, dovrà riguardare questo aspetto.

I webmaster alle prime armi che abbiano realizzato un sito personale composto da poche pagine in HTML, difficilmente ne ricaveranno un guadagno: molti, dunque, si orienteranno verso una soluzione di **hosting gratuito**, anche se, per ovvi motivi nelle pagine del sito verranno inevitabilmente inseriti banner commerciali dal fornitore del servizio.

Trovare un'azienda che offra spazio Web gratuitamente non è difficile, basta digitare il termine 'hosting gratuito' o 'spazio web gratuito' su un qualsiasi motore di ricerca per visualizzare centinaia di risultati.

Differente e ben più impegnativa è la scelta di un **hosting a pagamento**. Le aziende che forniscono tale servizio si sono moltiplicate nel corso di pochi anni e scegliere la soluzione migliore per il proprio sito non è cosa facile, soprattutto se si vuole essere certi di avere i servizi più adatti alle proprie necessità al prezzo più conveniente.

La scelta di un hosting a pagamento va considerata attentamente, senza lasciare nulla al caso. Tutto al fine di evitare eventuali disavventure che potrebbero sorgere da una disattenzione o una noncuranza di alcuni aspetti in fase di valutazione.

I passaggi fondamentali che portano alla scelta di un hosting sono legati essenzialmente al tipo di sito che dobbiamo pubblicare. La grandezza e il traffico dei visitatori saranno i primi parametri da non sottovalutare per non vedersi addebitare somme di denaro non preventivate.

Il **sistema operativo** del server su cui verrà ospitato il sito sarà la scelta successiva. Solitamente ne vengono messi a disposizione di due tipi, Windows o Linux. Chiaramente, ad un servizio di hosting non verrà mai dato il controllo del server, non dovremo quindi spaventarci dal fatto di non saper gestire uno o entrambi i sistemi operativi. Verrà infatti fornito solo un pannello di controllo dall'aspetto familiare utilizzabile per trasferire i file o gestire lo spazio e le opzioni concesse. La considerazione da fare riguarda più che altro il tipo di eventuali applicativi e tecnologie che implementeranno il sito.

Forse parlare di PHP, ASP o database risulterà al momento ostico e prematuro, ma sono i linguaggi e i supporti che influenzeranno la scelta del sistema operativo del server.

Chi ha intenzione di implementare in futuro la tecnologia ASP con database Access o SQL Server dovrà indirizzarsi verso un server Windows. Per chi invece si orienterà su un linguaggio come il PHP supportato da un database MySQL e CGI è consigliabile optare per un server Linux.

L'**aspetto economico** è un altro importante parametro da tenere in considerazione, ad influire sarà maggiormente il tipo di sistema operativo e la collocazione geografica del server. Un hosting su server Windows solitamente è più caro rispetto ad un concorrente gratuito e di libero utilizzo come Linux.

Per svariate ragioni i servizi hosting esteri, ed in particolare americani, sono più economici di quelli nostrani. Hanno spesso, però, una risposta meno veloce alle richieste di dati: un sito con hosting italiano, a parità di caratteristiche, risulterà essere più veloce di un sito ospitato all'estero.

Il **supporto tecnico**, la **trasparenza** e la **risoluzione in tempi brevi dei problemi** sono altri fattori da non sottovalutare. Nessuno potrà mai prevedere quali e quanti malfunzionamenti potranno verificarsi nel corso di un contratto di hosting, effettuare però una ricerca preventiva nei forum o nei newsgroup dedicati all'argomento riguardo l'azienda scelta potrà chiarire il suo comportamento nell'eventualità si verifichino.

In conclusione, la scelta di un servizio di hosting scadente può compromettere il successo di un sito, vale la pena quindi soffermarsi e valutare attentamente quello che più si addice alle nostre necessità.

--

## *Come faccio a scegliere e assegnare un nome al mio sito?*

La **scelta del nome** con cui chiameremo il nostro sito è uno di quei parametri che ne influenzerà il suo successo. Per facilitare il contatto con gli utenti, il nome da assegnare al sito deve avvicinarsi il più possibile all'argomento trattato o all'attività svolta, e cosa importantissima, deve poter essere **facile da leggere, da scrivere e da ricordare**: ad esempio, **www.html.it**, è un nome facile da ricordare ed è inerente agli argomenti che tratta.

Il nome del sito rappresenta anche il suo **indirizzo Web** o **dominio** e lo identifica in modo univoco in tutta la rete. Essendo univoci, i nomi disponibili cominciano a scarseggiare e trovare libero quello scelto senza dover ripiegare su un dominio di riserva è una fortuna non da poco.

Per verificare la disponibilità del dominio scelto possiamo digitarlo negli appositi campi dei seguenti siti:

#### **Domini .it**:<http://www.nic.it/StatoReg>

#### **Domini .com, .net, .org**: [http://www.verisign.com](http://www.verisign.com/)

Assegnataria di questi nomi per i domini .it è l'Authority competente, il **GARR del CNR di Pisa**. Per i domini internazionali .com, .net, .org, l'Authority competente è una qualsiasi delle aziende selezionate da **ICANN**.

Solitamente, acquistando un servizio di hosting, l'azienda propone anche la registrazione del dominio sollevando l'utente da eventuali procedure burocratiche, ad eccezione della **Lettera di Assunzione di Responsabilità** che di solito viene proposta dopo la compilazione del modulo d'ordine già compilata. Essa va soltanto stampata e spedita via fax al NIC, l'Authority che gestisce il database con tutti i domini. Il NIC italiano è raggiungibile all'indirizzo [http://www.nic.it.](http://www.nic.it/)

Un dominio, una volta registrato, ha una durata rinnovabile di un anno ed è considerato di esclusivo utilizzo per l'intestatario dello stesso, secondo quanto definito dalle **regole di naming**. Sono quelle normative che, adottate da ciascuna Authority, definiscono le condizioni di registrazione e le procedure che debbono essere seguite per ottenere la registrazione stessa. Quelle per l'Italia sono consultabili a questo indirizzo: [http://www.nic.it/NA/.](http://www.nic.it/NA/)

--

## *Come posso scegliere un buon servizio di hosting?*

La scelta del servizio che ospiterà per lungo tempo il nostro sito è un'operazione da valutare attentamente, senza affrettarsi ad acquistare quella che alla prima impressione sembra più conveniente.

Dopo aver compilato una lista di possibili offerte che rispondono in modo approssimativo alle nostre esigenze, possiamo cominciare a valutarne le caratteristiche.

Si dice che la prima impressione è quella che conta. In parte è vero: per un hoster, essere dotato di un sito web trasparente e chiaro è senza dubbio un segno di professionalità ed efficienza.

Una dettagliata presentazione delle caratteristiche delle offerte e soprattutto dell'azienda, con tanto di sede legale e descrizione della server farm, nonché la presenza di FAQ e supporto tecnico sono già punti a favore. Un forum di discussione dedicato alle comunicazioni, segnalazioni e problemi indica poi una certa propensione allo scambio di opinioni tra fornitore e cliente.

La verifica della reperibilità dell'hoster in caso di necessità è il passo successivo. Molte aziende permettono il supporto tecnico solo alla clientela già acquisita, ma già ricevere risposte esaurienti a richieste di informazioni presuppone una preparazione tecnica del personale e una predisposizione alla chiarezza.

Capiterà spesso di dover parlare con un customer care abituato a dare risposta standard: non rassegnatevi, e proseguite con la vostra analisi.

Vanno scartate ovviamente le aziende che non rispondono, quelle con numero sempre occupato o quelle che rimettono le informazioni a tecnici sempre assenti.

La prova 'scritta' è il passo successivo. Spedite una richiesta per avere maggiori informazioni all'indirizzo e-mail o riempite il modulo presente sulle pagine dell'offerta . Aspettate la risposta e valutate se è il caso di sottoscrivere il servizio in base ai giorni trascorsi tra la vostra domanda e la risposta. Da evitare accuratamente le aziende che non rispondono alle mail, neanche dopo un sollecito.

Tutto ciò che non trapela dalle prove condotte finora potrà essere chiarito dall'esperienza di altre persone. Con una ricerca nei vari newsgroup o nei forum di discussione dedicati all'hosting (naturalmente non di parte) saremo in grado di stimare l'affidabilità del servizio dell'azienda esaminata.

Non rimane che esaminare, per quanto possibile, la velocità di risposta dei server, per farlo utilizzate gli strumenti a vostra disposizione come descritto in "Come faccio a verificare la velocità di collegamento di un hosting"

A questo punto possiamo tirare le somme e decidere se è il caso di utilizzare il servizio dell'hoster che ha risposto meglio alle prove.

--

## *Come faccio a trovare uno spazio Web gratuito?*

Per la maggior parte dei siti personali, uno spazio gratuito è più che sufficiente a soddisfare le diverse necessità che possono insorgere. Se abbiamo scelto di affidarci ad un servizio gratuito per la pubblicazione del nostro sito, possiamo contare su un numero consistente di soluzioni disponibili, sia in Italia sia all'estero. È utile precisare che gli hoster gratuiti non offrono le caratteristiche, il supporto e l'affidabilità di un hosting a pagamento.

Nel caso in cui si voglia disporre di un nome di dominio di secondo livello del tipo *www.nomedominio.it*, si può tranquillamente sfruttare un servizio di redirect a pagamento, o usufruire di un servizio gratuito per avere un dominio di terzo livello del tipo *http://nomedominio.too.it*.

Google mette a disposizione, tra le tante opzioni, una [directory](http://directory.google.com/Top/World/Italiano/Computer/Internet/Web_Design_e_Sviluppo/Risorse_per_Webmaster/Spazio_Web/) dedicata allo spazio Web free in cui riporta un'elenco di aziende che forniscono, dietro registrazione, hosting gratuito. Per comodità riportiamo di seguito la lista delle offerte con le rispettive caratteristiche:

#### **AlterVista - [http://www.altervista.org](http://www.altervista.org/)**

Offre 100 MB di spazio web espandibile, con supporto PHP e MySQL, possibilità di guadagnare esponendo banner sul proprio sito. Indirizzo del tipo *http://tuonome.altervista.org/*, upload tramite browser e FTP.

#### **FortuneCity Italia - [http://www.fortunecity.it](http://www.fortunecity.it/)**

Comunità online, offre 25 MB di spazio web ai propri iscritti, con servizio di contatore accessi e guestbook.

#### **Freetuscany - [http://www.freetuscany.it](http://www.freetuscany.it/)**

Offre spazio illimitato per la costruzione del proprio sito, nessun banner o pubblicità viene imposta sulle pagine web create. Non prevede accesso FTP.

#### **IItalia - [http://www.iitalia.com](http://www.iitalia.com/)**

Spazio web illimitato con sottodominio tuonome.iitalia.com. Offre gratuitamente server RealAudio e RealVideo per streaming audio e video.

### **Kyberlandia - <http://www.kyberlandia.it/>**

All'iscrizione vengono offerti 20 MB di spazio web con accesso FTP. La quota di spazio web offerta può essere incrementata facendone richiesta in qualsiasi momento.

#### **Lycos Tripod Italia - [http://www.tripod.lycos.it](http://www.tripod.lycos.it/)**

50 MB di spazio web con supporto PHP e MySQL, indirizzo web del tipo *http://utenti.lycos.it/tuonome/*.

#### **Mondo Aperto - [http://www.mondoaperto.org](http://www.mondoaperto.org/)**

Offre fino a 100MB di spazio web gratuito ad associazioni no profit, realizzato e promosso da I.NET ed Etnoteam. Nel sito i link dei partecipanti e le modalità di adesione.

#### **SuperEva - [http://freeweb.supereva.it](http://freeweb.supereva.it/)**

Offre 25 MB di spazio web con gestione del sito tramite interfaccia web. Indirizzo del tipo *http://tuonome.supereva.it*.

#### **Tiscali WebSpace - [http://webspace.tiscali.it](http://webspace.tiscali.it/)**

Offre 20 MB di spazio con indirizzo *http://web.tiscali.it/tuonome/*. Upload tramite FTP.

#### **Xoom Italia - http://xoom.virgilio.it/**

Spazio web illimitato e gratuiti con servizi di counter e chat.

#### **Yahoo! GeoCities - http://it.geocities.yahoo.com/**

Offre 15 MB di spazio web, con indirizzo del tipo http://www.geocities.com/nomeutente/, accesso FTP.

--

## *Come faccio a verificare che un dominio è effettivamente intestato a me?*

Sia il NIC (Registration Autority Italiana) che l'Internic (per i domini .com - .net - .org) mettono a disposizione la consultazione gratuita dei database di tutti i domini registrati.

Prendiamo in esame un dominio .it. Nella pagina di ricerca [\(http://www.nic.it/RA/database/viaWhois.html\)](http://www.nic.it/RA/database/viaWhois.html), digitiamo il nostro indirizzo, senza *www*, e clicchiamo su Invio. Si aprirà una schermata contenente tre gruppi di informazioni.

### Nel primo campo, **domain**, troveremo:

\*\*\*\*\*\*\*\*\*\*\*\*\*\*\*\*\*\*\*\*\*\*\*\*\*\*\*\*\*\*\*\*\*\*\*\*\*\*\*\*\*

Whois output for: html.it domain: html.it x400-domain: c=it; admd=0; prmd=html; org: HTML.IT Srl descr: Via …. descr: I-00171 Roma descr: Italy admin-c: MV943-ITNIC tech-c: DS287-ITNIC postmaster: DS287-ITNIC zone-c: DS287-ITNIC nserver: 212.110.0.190 dns1.grapesnet.net nserver: 212.90.2.112 dns2.grapesnet.net remarks: Fully Managed mnt-by: GRAPESNET-MNT created: 19980805 expire: 20040115 changed: vas@grapesnet.com 20030417 source: IT-NIC \*\*\*\*\*\*\*\*\*\*\*\*\*\*\*\*\*\*\*\*\*\*\*\*\*\*\*\*\*\*\*\*\*\*\*\*\*\*\*\*

Dovremo fare attenzione alla riga ORG in cui deve comparire il nostro nome. La riga **admin-c** indica un codice che, copiato e incollato per intero nel [nic-handle,](http://www.nic.it/RA/database/Whois-handle.html) indicherà il nostro nome e indirizzo o quello di un reale legale rappresentante della nostra azienda:

\*\*\*\*\*\*\*\*\*\*\*\*\*\*\*\*\*\*\*\*\*\*\*\*\*\*\*\*\*\*\*\*\*\*\*\*\*\*\*\*

Whois output for: MV943-ITNIC person: Nome e cognome address: Via ….. address: I-00171 Roma address: Italy phone: +39 06 2300082 fax-no: +39 06 23218617 e-mail: webmaster@html.it nic-hdl: MV943-ITNIC changed: hostmaster@flashnet.it 20000823 source: IT-NIC \*\*\*\*\*\*\*\*\*\*\*\*\*\*\*\*\*\*\*\*\*\*\*\*\*\*\*\*\*\*\*\*\*\*\*\*\*\*\*

Per finire, **tech-c**, copiato e incollato sempre nel nic-handle, rivelerà il nome e l'indirizzo del provider:

\*\*\*\*\*\*\*\*\*\*\*\*\*\*\*\*\*\*\*\*\*\*\*\*\*\*\*\*\*\*\*\*\*\*\*\*\*\*\*

Whois output for: DS287-ITNIC person: Domain Staff address: Grapes Network Services SpA address: Via Caldera,21D address: Milano Italy - 20153 phone: +39 02 38904321 fax-no: +39 02 38904934

e-mail: noc@grapesnet.com nic-hdl: DS287-ITNIC notify: noc@grapesnet.com changed: noc@grapesnet.com 20020128 source: IT-NIC \*\*\*\*\*\*\*\*\*\*\*\*\*\*\*\*\*\*\*\*\*\*\*\*\*\*\*\*\*\*\*\*\*\*\*\*\*\*\*\*

Per i domini .com-.net-.org la verifica va eseguita all'indirizzo [http://www.networksolutions.com/en\\_US/whois/index.jhtml.](http://www.networksolutions.com/en_US/whois/index.jhtml)

--

# *Come faccio a verificare la velocità di collegamento di un hosting?*

La velocità di un collegamento di un sito, da comuni navigatori, possiamo verificarla solo attraverso il **ping** e il **tracert**, due strumenti presenti anche in Windows. Prima di spiegarne il funzionamento è d'obbligo fare delle importanti premesse.

Gli **indirizzi IP**, ovvero Internet Protocol, sono delle stringhe formate da quattro gruppi di numeri che vanno da 0 a 255, separati da punti che permettono di identificare e contattare tutti i computer presenti nella Rete.

Ogni computer connesso ad Internet è contraddistinto da un indirizzo IP unico. Navigando, con qualsiasi tipo di connessione, al nostro computer verrà assegnato un numero IP dal provider che ha permesso il collegamento.

Quando ricerchiamo, attraverso il nostro browser, un indirizzo Web, non facciamo altro che chiedere al nostro provider di inoltrare una richiesta alla Registration Authority (che in Italia è il CNR di Pisa). La richiesta è quella di trasformare e individuare (attraverso il DNS, un database distribuito dove sono contenuti tutti i corrispondenti IP ai nomi di dominio), l'indirizzo Web digitato nel corrispondente indirizzo IP del server dove è ospitato il sito.

Pertanto, il sito http:/www.html.it corrisponderà al numero IP 212.110.13.99.

Detto questo, possiamo testare con il **ping** la velocità di reazione del server dove un sito è ospitato. In pratica, viene spedito un piccolo pacchetto di dati all'indirizzo specificato e ci viene restituito un valore in millisecondi (*ms*). Tale dato indica il tempo che il pacchetto impiega ad andare e tornare.

Ad influire su questo test sono vari parametri, tra cui la lontananza, la configurazione del server e la larghezza di banda concessa al server e ai vari nodi di passaggio tra noi e l'hoster.

Per server italiani la media è dei 100ms, ottimo se restituisce valori più bassi, pessimo se si superano i 200ms. Per i server esteri i valori tipici si aggirano intorno ai 250 ms. Vediamo, passo per passo, come effettuare l'operazione:

- 1) Cliccare sul pulsante *Avvio* di Windows;
- 2) Andare su *Programmi*;
- 3) Selezionare *Prompt di MS-DOS*;
- 4) Digitare *ping www.html.it* o il corrispondente numero IP:

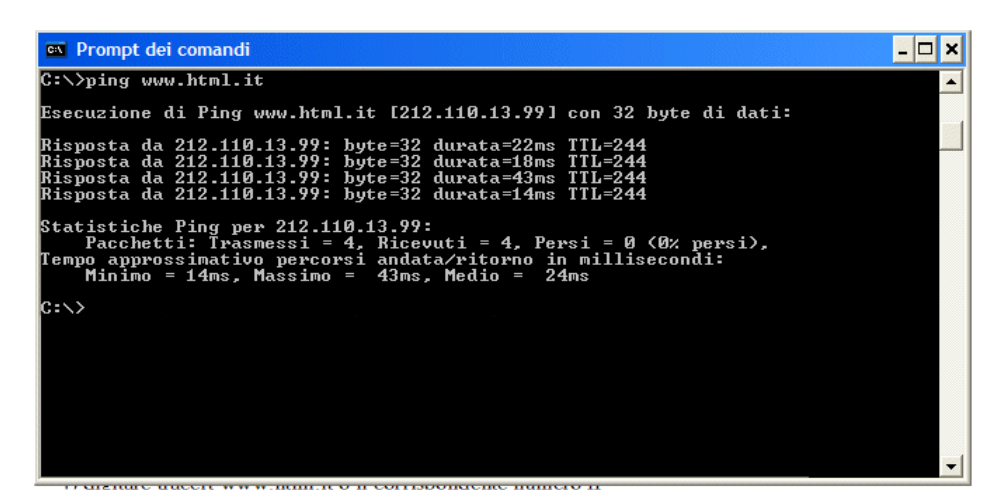

Altro strumento da utilizzare per valutare un hosting provider o un sito è il **tracert**:

Attraverso il tracert è possibile visualizzare graficamente il tempo, il percorso e quindi la posizione geografica del server dove risiede il sito che ci interessa testare. Ecco come procedere:

- 1) Cliccare sul pulsante *Avvio* di Windows;
- 2) Andare su *Programmi*;
- 3) Selezionare *Prompt di MS-DOS*;
- 4) Digitare *tracert www.html.it* o il corrispondente numero IP:

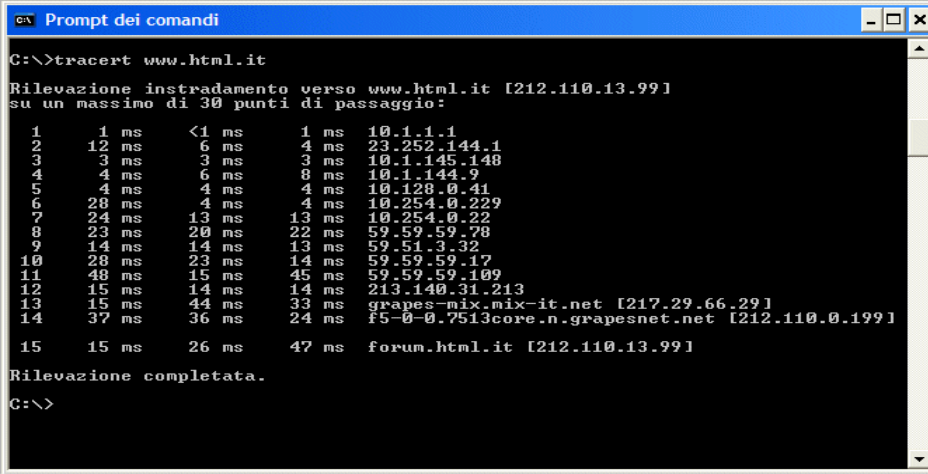

Nella finestra che apparirà vedremo i numeri IP dei vari nodi di collegamento che i dati attraversano per raggiungere il server richiesto e i relativi tempi espressi sempre in millisecondi.

Nell'ultima riga troveremo il tempo che il nostro pacchetto ha impiegato a raggiungere il sito digitato: minore sarà questo dato e maggiore risulterà la velocità di collegamento del server in cui è ospitato. Esistono anche servizi on-line per effettuare dei test di tracert, due tra i più affidabili sono:

#### [Visualware](http://www.visualware.com/personal/index.html)

#### [Tracert.com](http://www.tracert.com/)

Varie prove in orari diversi verificheranno i tempi di risposta del server durante la giornata. Per confrontare i valori ottenuti sarà necessario eseguire lo stesso controllo su altri siti notoriamente veloci.

Le prove condotte finora ci hanno dato una serie di informazioni sulla risposta di reazione, l'ubicazione del server e il tragitto che compiono i dati per raggiungerlo. L'ultima prova da effettuare è testare la velocità di caricamento delle pagine Web ospitate su quel server.

Per mezzo di servizi on-line come [UrlBreakdown](http://www.webperf.org/breakdown.html) possiamo effettivamente analizzare il tempo di caricamento dei componenti che compongono una pagina Web. In base a questi risultati possiamo farci un'idea riguardo le prestazioni dell'hosting che abbiamo preso in esame.

--

## *È importante la posizione geografica del server?*

Dato il basso costo, molte aziende italiane comprano o affittano server collocati geograficamente all'estero e in particolare negli Stati Uniti. Tale economicità deriva dal fatto che il costo delle linee di collegamento è molto più basso rispetto al nostro mercato ed i server, data la maggiore affluenza di utenti, sono configurati con hardware superiori e sono quindi più affidabili. Di conseguenza, le offerte di hosting rivolte all'utente finale sono molto più convenienti dei servizi che si affidano a server collocati in Italia.

L'hosting con server all'estero ha di contro la minor velocità di collegamento dall'Italia dovuta naturalmente alla distanza e al 'collo di bottiglia' che si crea in entrata e in uscita dal paese.

L'hosting su server italiani è caratterizzato generalmente da una buona velocità di collegamento per chi si connette dall'Italia. Inoltre, l'assistenza è solitamente più rapida, visto che le macchine si trovano fisicamente in Italia e non sono state affittate altrove.

Da questa breve panoramica risulta palese che per un sito professionale rivolto esclusivamente al mercato italiano, la scelta di un server nazionale è consigliata anche se più dispendiosa.

La scelta di un hosting su server europeo o americano a basso costo è preferibile invece per chi decide di sottoscrivere un dominio per il proprio sito personale, o comunque per verificare quale sia il riscontro presso gli utenti Internet.

--

### *Con un hosting a pagamento quali strumenti mi verranno forniti?*

Generalmente acquistando un hosting vengono forniti, oltre allo spazio Web, anche una serie di strumenti aggiuntivi compresi nel canone o opzionali per gestire nel miglior modo possibile il proprio sito. Vediamo quali sono i più comuni.

Primo fra tutti un **servizio FTP** (*File Transfer Protocol*) e/o un **pannello di controllo** per spedire file da e verso il proprio sito, indispensabile per pubblicare le proprie pagine e per aggiornarne i contenuti.

Un importante servizio, utile per iscrizioni, commenti e comunicazioni da parte dei nostri utenti, è il **form-mail**, un semplice script da inserire nel codice HTML di una delle nostre pagine del sito.

Un **servizio di statistiche** che consenta non solo di controllare il numero di visitatori che accedono al sito, ma anche di fornire informazioni utilissime che permettono di capire la funzionalità e l'interesse delle pagine web: numero di visite, analisi giornaliera, provenienza degli utenti, pagine più visitate, ecc.

Un **accesso ad una directory cgi-bin** personale dove installare propri CGI non indicati nel servizio. Non tutti i servizi di hosting danno questa possibilità, soprattutto per questioni di sicurezza. In prospettiva è meglio scegliere un servizio che permette di installare propri CGI.

Un **motore di ricerca interno** che permette di gestire una funzione di ricerca di parole contenute in un sito per poter individuare immediatamente la presenza di determinate informazioni. Questa caratteristica è molto utile, ad esempio, per gestire dei cataloghi di prodotti senza dover ricorrere a più complessi programmi di gestione archivi (database).

Le **aree riservate con password** permettono di definire diverse pagine del sito (o directory), ognuna associata ad un username e ad una password.

Le estensioni Frontpage consentono una perfetta integrazione tra il server Web e il programma di Microsoft. Tali estensioni sono compatibili con server Linux ed Nt. Chi utilizza l'editor FrontPage deve accertarsi che le estensioni siano supportate, gli altri possono anche farne a meno.

Se avete intenzione di inserire **banner pubblicitari** a rotazione verificate la presenza dell'ad-server, uno strumento che permette di far ruotare banner secondo percentuali da voi stabilite.

Il più classico degli strumenti di interazione tra utenti e webmaster è il **guestbook**. Quasi tutti i servizi di hosting prevedono un libro degli ospiti.

Il supporto **ASP o PHP** sarà necessario per chi volesse rendere dinamiche le pagine del proprio sito con uno dei due linguaggi, come pure la possibilità di usufruire di un database.

--

## *Quali sono le regole a cui attenersi per la scelta e la registrazione di un dominio .it?*

Le [regole di](http://www.nic.it/NA/regole-naming-curr.html) Naming stabiliscono le regole per l'assegnazione dei nomi a dominio all'interno dei **ccTLD** "it" (domini .it).

I punti fondamentali sono:

- i nomi a dominio vengono assegnati dalla RA (Register Autority) in uso ai richiedenti, seguendo l'ordine cronologico delle richieste;
- alcuni nomi a dominio sono [riservati;](http://www.nic.it/NA/nomi-riservati-curr.html)
- un nome a dominio non è prenotabile;
- la procedura di assegnazione di un nome a dominio si conclude quando avviene il suo caricamento nel database dei nomi a dominio sotto il ccTLD "it", detto anche Registro dei Nomi Assegnati (RNA). Tale caricamento viene effettuato quando la RA ha ricevuto tutta la documentazione richiesta ed è stata verificata l'effettiva funzionalità.

Per registrare un nome a dominio all'interno del ccTLD "it" è utile anche sapere che:

- i nomi possono contenere solo i seguenti caratteri: da "a" a "z", da "0" a "9", e il simbolo "-" (trattino);
- i nomi dei domini non devono iniziare e finire con il simbolo "-" (trattino);
- non è ammesso registrare domini che nei primi quattro caratteri contengono la stringa "xn-- ";
- la lunghezza del nome ammesso può variare da un minimo di 3 ad un massimo di 63 caratteri ;
- si possono usare indifferentemente caratteri minuscoli e maiuscoli.

Possono registrare un dominio .it le persone fisiche e giuridiche residenti o appartenenti ad un Paese membro dell'Unione Europea.

Le persone fisiche che possiedono solo il codice fiscale e le associazioni prive di partita IVA e codice fiscale possono registrare un solo nome a dominio. Ditte, società, associazioni, pubbliche amministrazioni e liberi professionisti in possesso partita IVA possono invece registrare un numero illimitato di nomi a dominio.

Un nome a dominio .it registrato ha una scadenza annuale, che decorre dalla data di registrazione o dell'ultima modifica (cambio provider/maintainer o cambio dell'assegnatario del nome a dominio.

I nomi a dominio sono rinnovati automaticamente tranne in caso di diversa volontà espressa dall'assegnatario (richiesta di cancellazione). Vi consigliamo comunque di verificare sempre la durata del contratto di servizio stipulato con l'ISP.

Per ulteriori chiarimenti la documentazione su regole e procedure di Naming è reperibile sul sito della Naming Authority all'indirizzo: [http://www.nic.it/NA.](http://www.nic.it/NA)

 $\overline{a}$ 

## *Spesso nelle offerte di hosting leggo banda e/o spazio illimitato: c'è da fidarsi?*

Innanzitutto cerchiamo di chiarire il concetto di larghezza di banda, che per definizione e senza entrare troppo nello specifico, rappresenta la capacità di un canale a trasmettere dati: maggiore è il suo valore (espresso in byte) e più alta risulterà la quantità di informazioni trasportata.

Esiste una legge fisica detta *Principio di conservazione dell'energia* che afferma che l'energia non non può essere né creata, né distrutta, ma solo trasformata tra due forme diverse.

In maniera simile potremmo applicare questa definizione anche all'hosting, "lo spazio e banda non possono essere create dal nulla, ma solo distribuiti in base alle richieste".

Cerchiamo poi di analizzare la definizione di *illimitato*: tale definizione applicata ad un'offerta di spazio web significa che non avrò nessun limite di traffico e sarò fornito di un hard disk senza limiti, ma un disco rigido con tale caratteristica non esiste e la banda incide notevolmente nei costi di gestione di un hoster. Allora in quale modo vengono forniti *servizi con traffico e spazio illimitato*?

La stragegia adottata è quella del calcolo delle probabilità. Statisticamente la maggior parte dei siti ospitati da un hoster utilizza pochi Mb di spazioWeb e qualche centinaia di Mbyte mensili di banda. L'hoster quindi basa la propria politica commerciale "no-limit" sul fatto che la maggior parte dei propri utenti non sfrutterà mai le potenzialità dell'offerta. Sembra più opportuno, quindi, ridefinire il termine "illimitato" nel più appropriato "non definito".

--

# *Tra le offerte leggo "Housing" cosa significa?*

A differenza dell'hosting, che prevede l'utilizzo di una frazione di hard disk di un server di proprietà dell'hoster, l'**housing** è più che altro un servizio che collega un computer di proprietà del cliente alla rete Internet direttamente nei locali del provider. L'azienda si occupa quindi di fornire la connessione, l'alimentazione supportata da gruppi di continuità e della gestione delle porte di collegamento con l'esterno.

Del server, essendo di nostra proprietà, abbiamo il totale controllo hardware e software, possiamo intervenire fisicamente sul PC negli orari di ufficio e con appositi programmi gestirlo in remoto per le configurazioni, le manutenzioni e le installazioni.

Naturalmente tutto ciò ha dei costi superiori rispetto un servizio di hosting, nel preventivo dobbiamo inserire anche l'acquisto di un server, del sistema operativo e di un database , nonché di eventuali software applicativi. Inoltre, se non abbiamo conoscenze tecniche o la lontananza dalla server farm lo impedisce, dobbiamo affidare ad una terza persona l'installazione o la risoluzione di possibili problemi che possono inevitabilmente insorgere.

Di conseguenza, un preventivo del genere prevede un sito che abbia un grande traffico di visitatori, almeno 5.000 utenti unici al giorno, per avere un ritorno economico che ne giustifichi la spesa.

Date queste premesse, l'housing è sconsigliato a chi ha un budget ridotto di spesa e non prevede un grande traffico di visitatori nell'immediato futuro.

Nella categoria housing possiamo accorpare anche il servizio **server dedicato**, ma con la differenza che l'hardware è di proprietà del provider che gestisce gli apparati di rete e la connessione. Il cliente, invece, ha il pieno controllo del software e dei vari applicativi.